## GLOBAL ASSESSMENTS

We've made a couple of updates that we think you'll like. Similar to our visa cases, when you start a global assessment we'll ask for some initial details and you'll then be presented with a travel questionnaire. Upon completion of the questionnaire, a preliminary assessment is created and saved for that employee. This means you can return at a later time to edit the assessment or send for expert review. Global assessment is accessed by clicking the Global Deployment tile on the homepage.

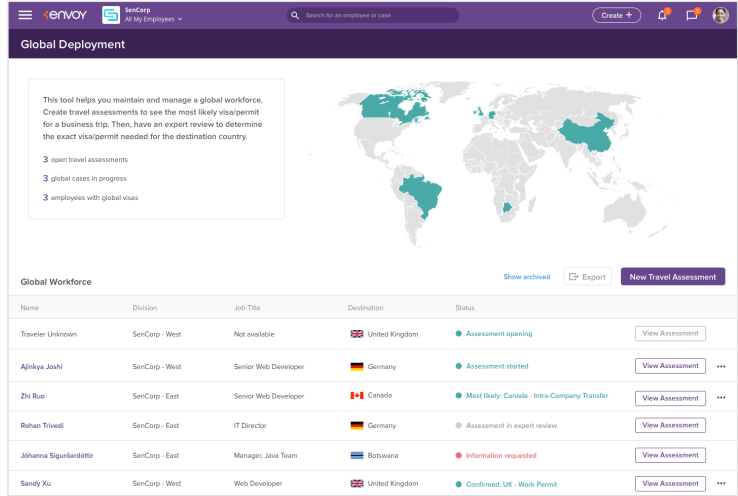

## **GLOBAL ASSESSMENT**

A global assessment lets you know the appropriate visa or work permit for your employee to work internationally. Clicking the New Travel Assessment button starts the process by first choosing a traveler or selecting traveler unknown and then filling out a travel questionnaire.

Once the questionnaire is completed, a preliminary assessment is displayed. For several common destinations, the results will show the most likely work permit or visa for that country of travel.

Until the assessment is sent for expert review, travel information can be modified via the questionnaire tab. Any modifications will automatically update the preliminary assessment.

## **GLOBAL WORKFORCE**

The Global Deployment page shows employees currently available or in the process of becoming available to staff up a global project.

The world map highlights the various countries of travel, and clicking a country filters the table to only show data for that country.

The table shows those employees who are in the assessment process, have a global case in progress, or have a current visa/permit allowing them to work internationally.

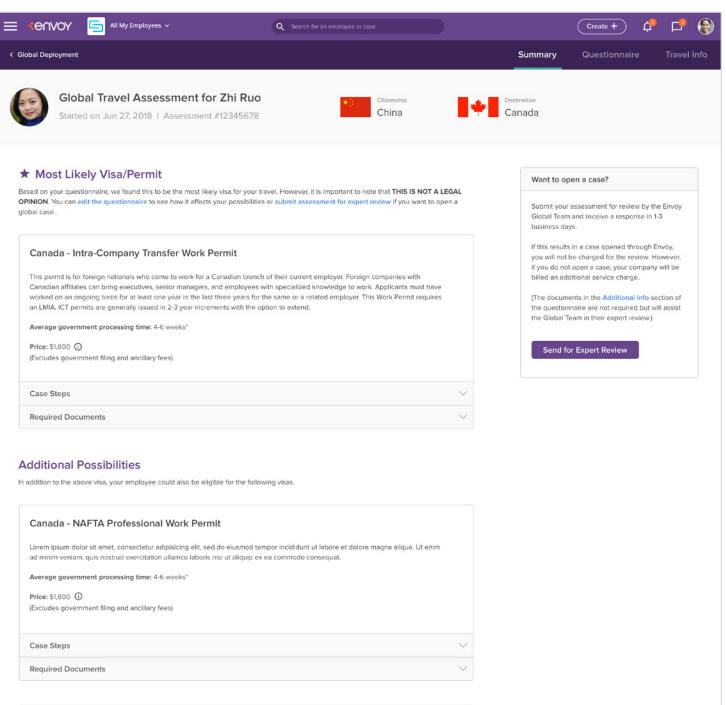

Upon receipt of the assessment, the Global Team will review the information and return their recommendation. Once received, a global visa case can then be opened. If the Global Team recommendation is older than 60 days, however, you'll need to create a new travel assessment for that employee.

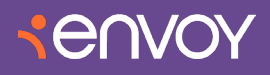